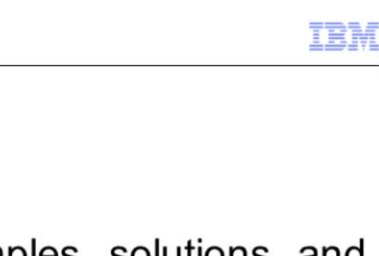

Reading agent logs, Part 3 - Examples, solutions, and more

IBM Tivoli Monitoring V6.2

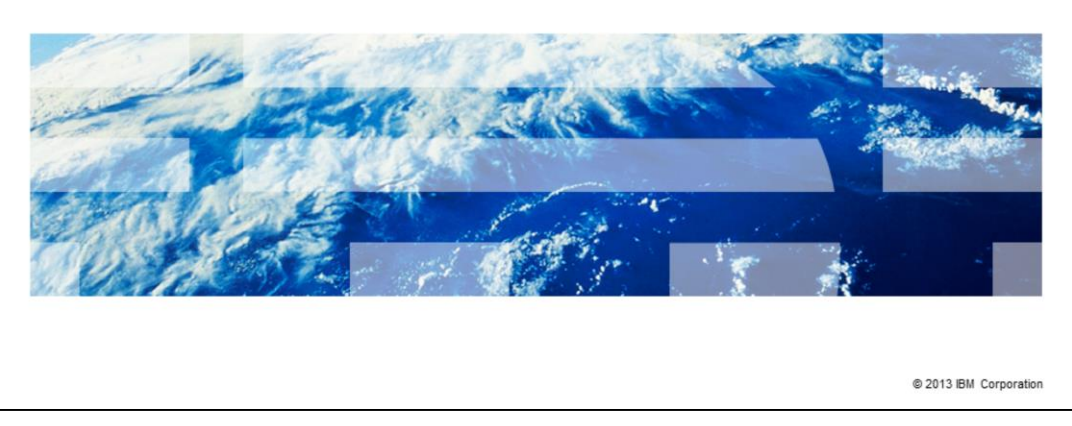

IBM Tivoli® Monitoring V6.2, Reading agent logs, part 3 examples, solutions, and more.

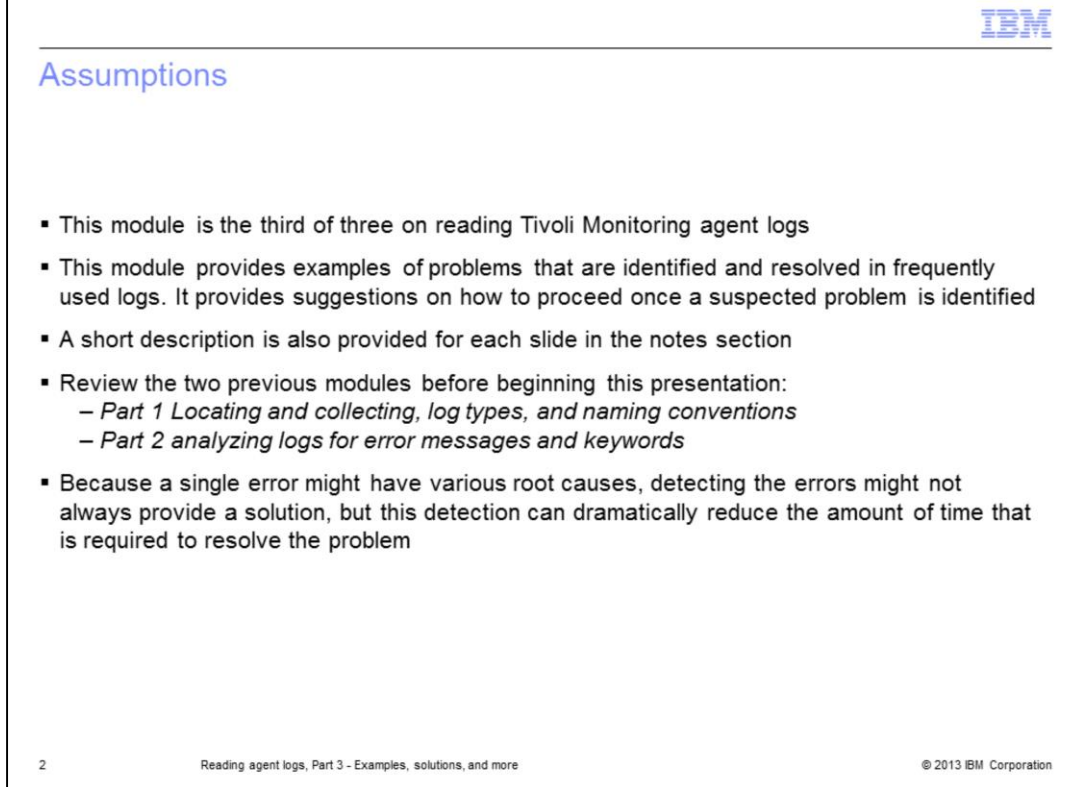

This is the third of three modules on reading Tivoli Monitoring agent logs.

In the first module you were provided with guidelines on how to collect and indentify IBM Tivoli Monitoring agent logs.

The second module covers how to analyze logs and locate errors.

This module provides examples of problems identified and resolved in frequently used logs. It also provides suggestions on how to proceed once a suspected problem has been identified.

A short description is also provided for each slide in the notes section.

Review *Part 1 Locating and collecting, log types and naming conventions* and *Part 2 analyzing logs for error messages and keywords* before beginning this presentation.

This presentation works on the 80:20 principle and assumes that 80% of problems can be found in 20% of the time invested.

Because a single error might have various root causes, detecting the errors might not always provide a solution, but this detection can dramatically reduce the amount of time required to resolve the problem.

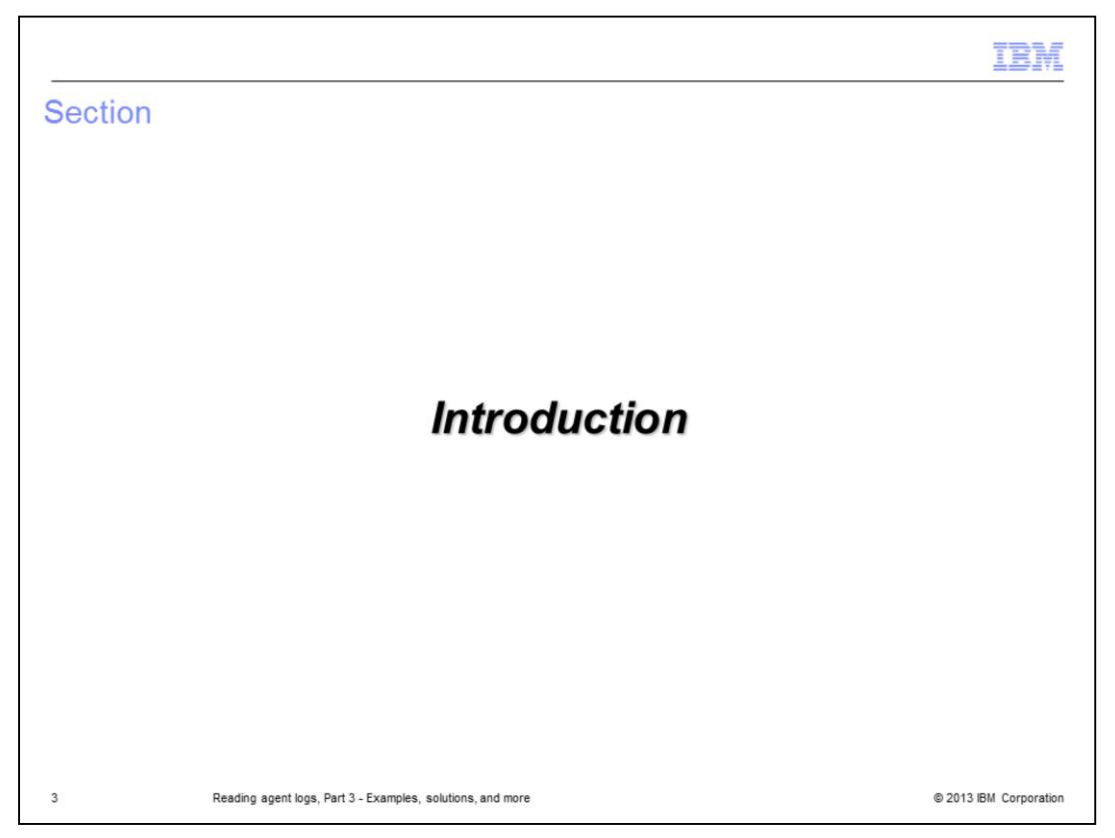

When working with IBM Support, you can help reduce your time to resolution by being able to read log files and find problems.

The lessons covered here were developed over the past two years and this is an ongoing endeavor.

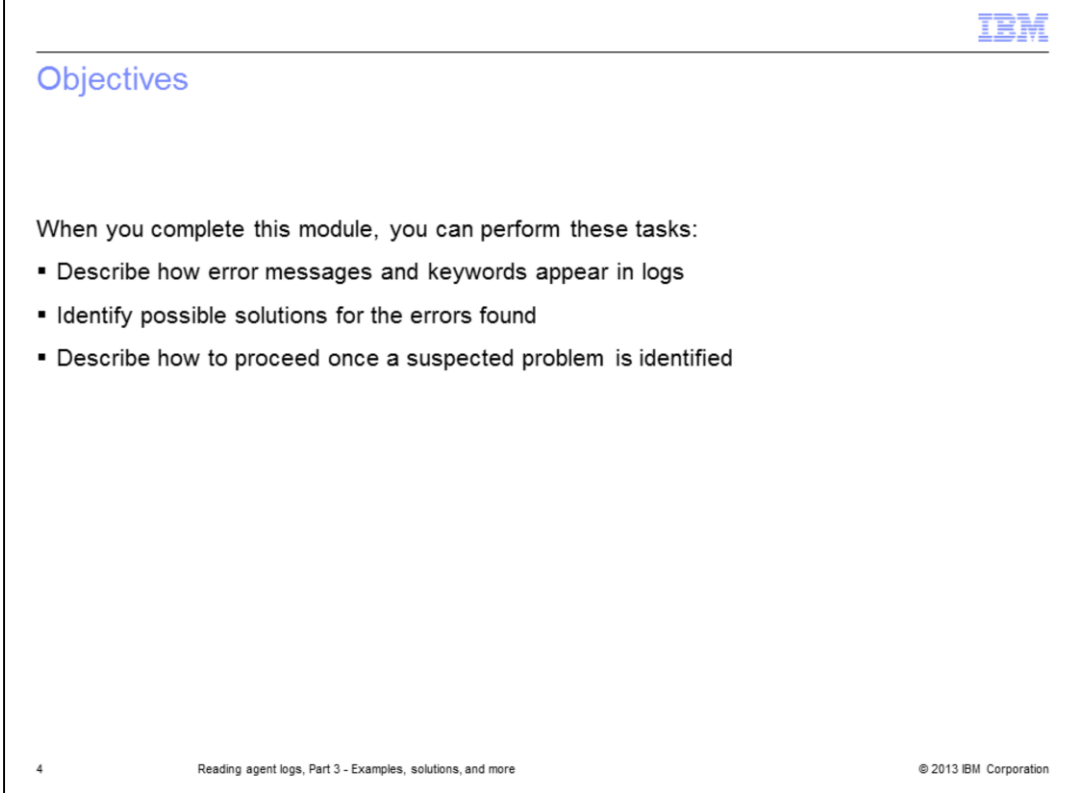

When you complete this module, you can perform these tasks:

- Describe how error messages and keywords appear in logs
- Identify possible solutions for the errors found
- Describe how to proceed once a suspected problem is identified

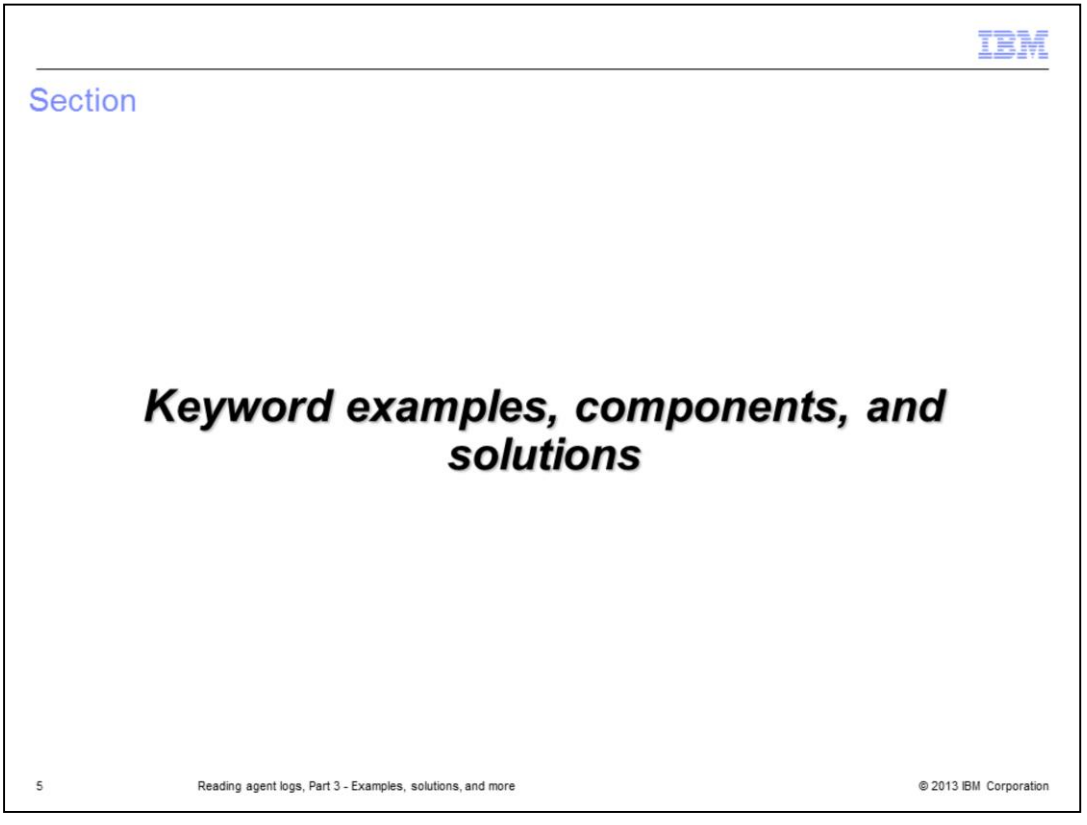

This section provides real world examples of problems that were resolved with the help of keywords.

The examples shown here are from actual Problem Management Records (PMR).

Each example provides the following information:

- A customer description of the original problem
- The component involved
- The log name or names affected
- An example of the log text with the problem and keywords in bold font
- The solution, if one was determined

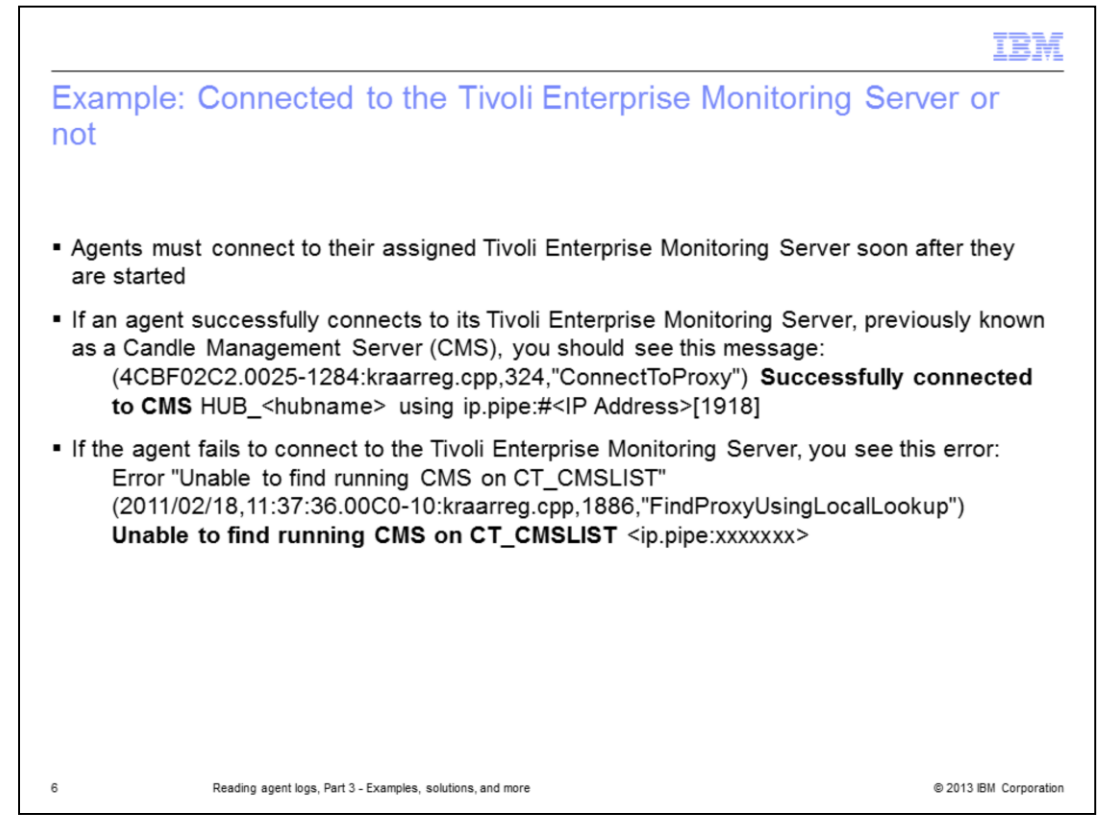

Agents must connect to their assigned Tivoli Enterprise Monitoring Server soon after they are started.

Checking for agent to Tivoli Enterprise Monitoring Server connectivity is a good place to start when analyzing logs.

These messages are near the beginning of the log.

If an agent successfully connects to its Tivoli Enterprise Monitoring Server (TEMS), previously known as a Candle Management Server (CMS), you should see a message that states "Successfully connected to CMS."

If the agent fails to connect to the Tivoli Enterprise Monitoring Server, you should see an error that indicates the agent was "Unable to find running CMS on CT\_CMSLIST."

This error might have various causes but determining if the agent connects to the Tivoli Enterprise Monitoring Server helps to determine the next steps to take.

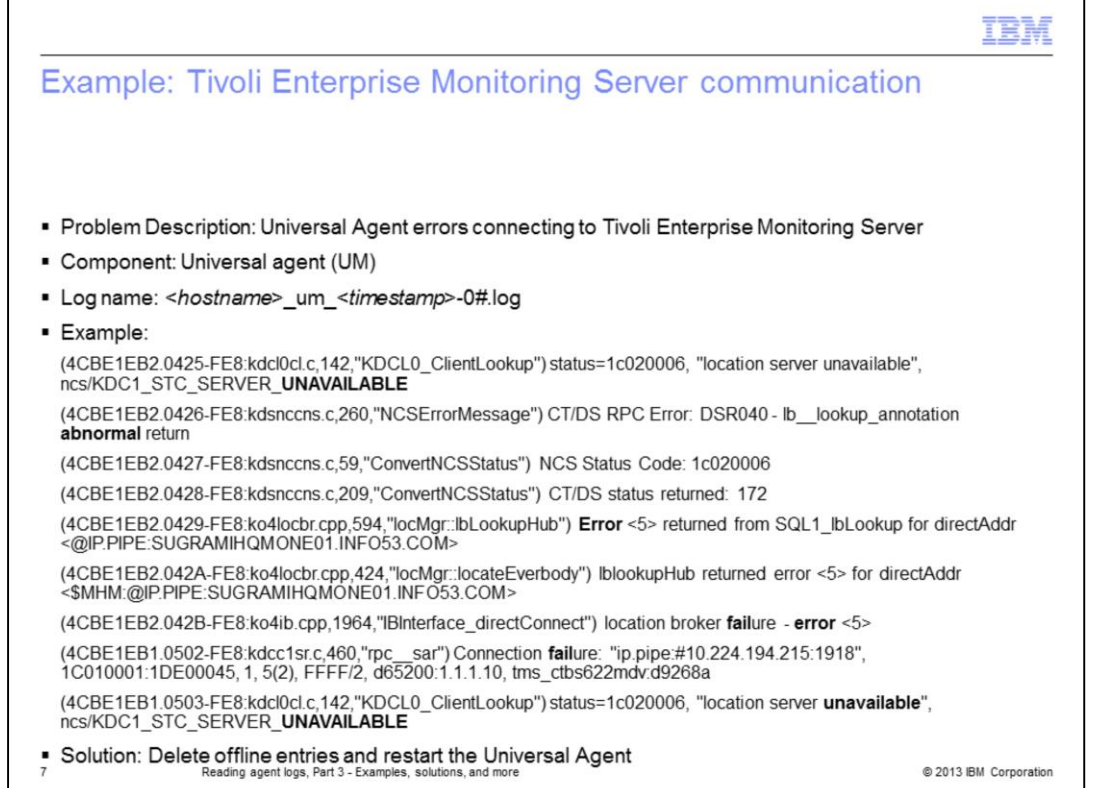

The keywords **unavailable**, **abnormal**, and **fail** help you to locate a communication problem. Take a moment and look at the highlighted words in the example log file. Do you see these errors?

## - **abnormal** return

- Connection **fail**ure
- location server **unavailable**

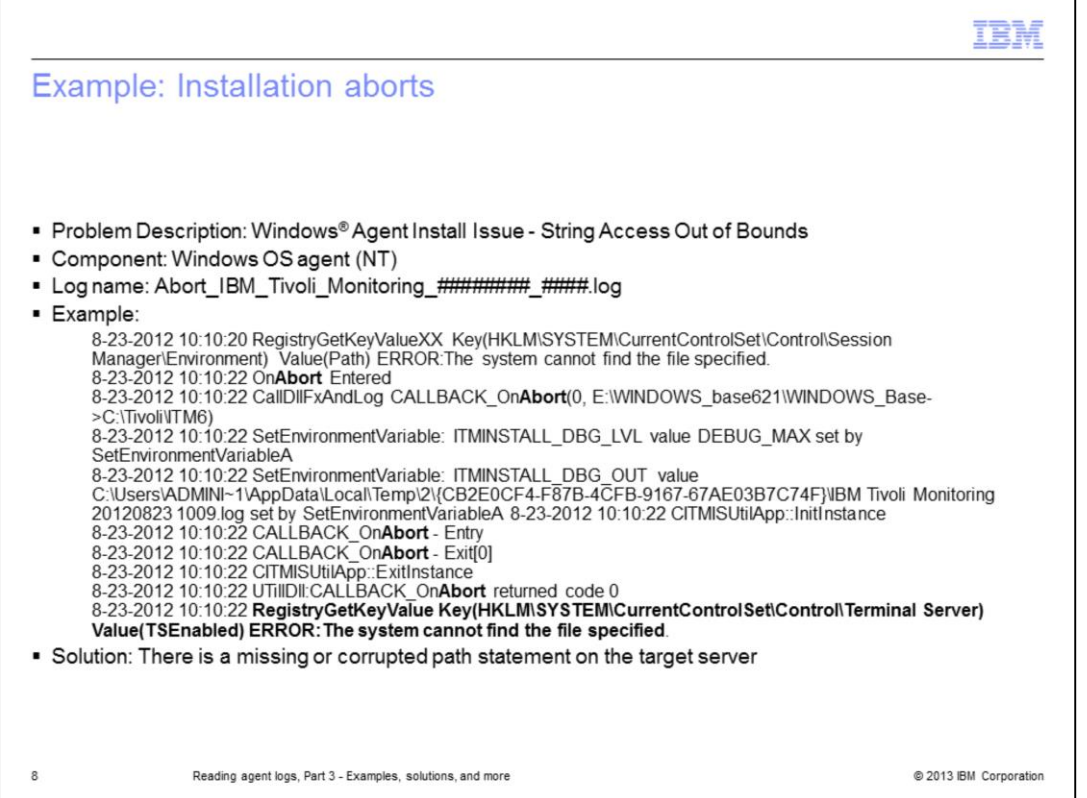

In this example, the keyword **abort** helps to locate a registry error that is traced to a missing path file.

Notice the bolded error message near the end of the slide that begins with **RegistryGetKeyValue**. The log entry ends with **ERROR:The system cannot find the file specified**. Hence, there is a missing file path.

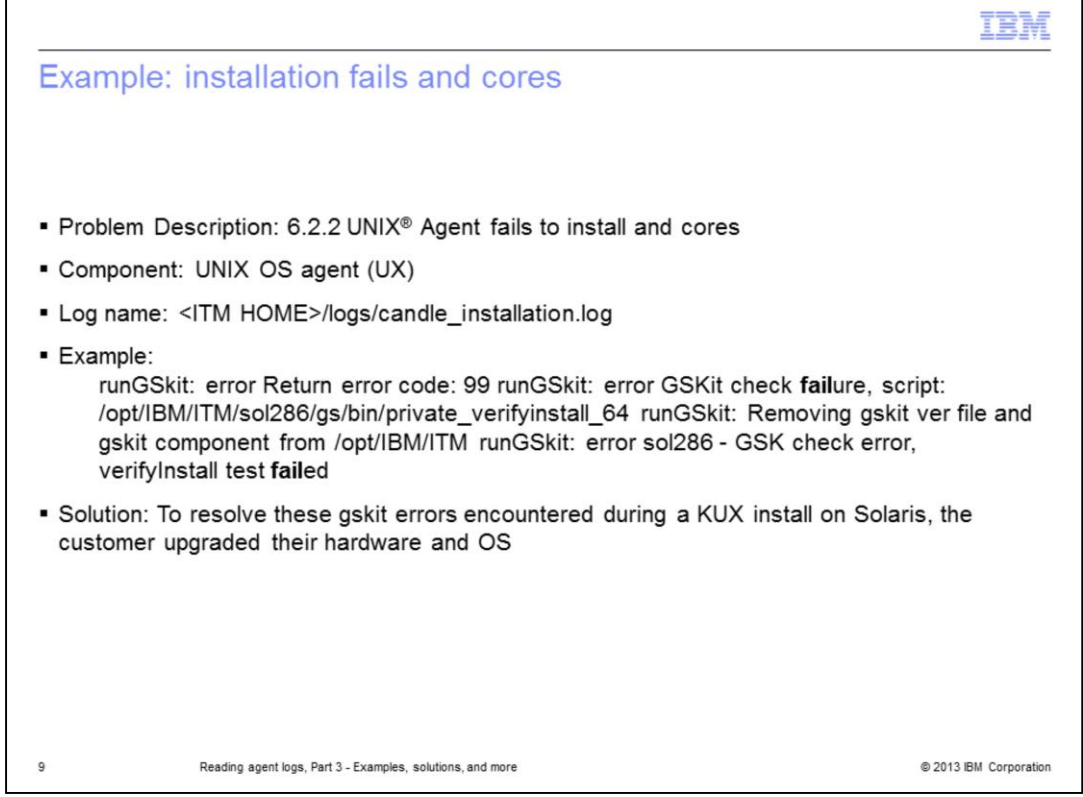

In this example, the keyword **fail** helps to locate a GSKit script problem during a UNIX agent installation. Do you see the bold text in the message for the word **fail**?

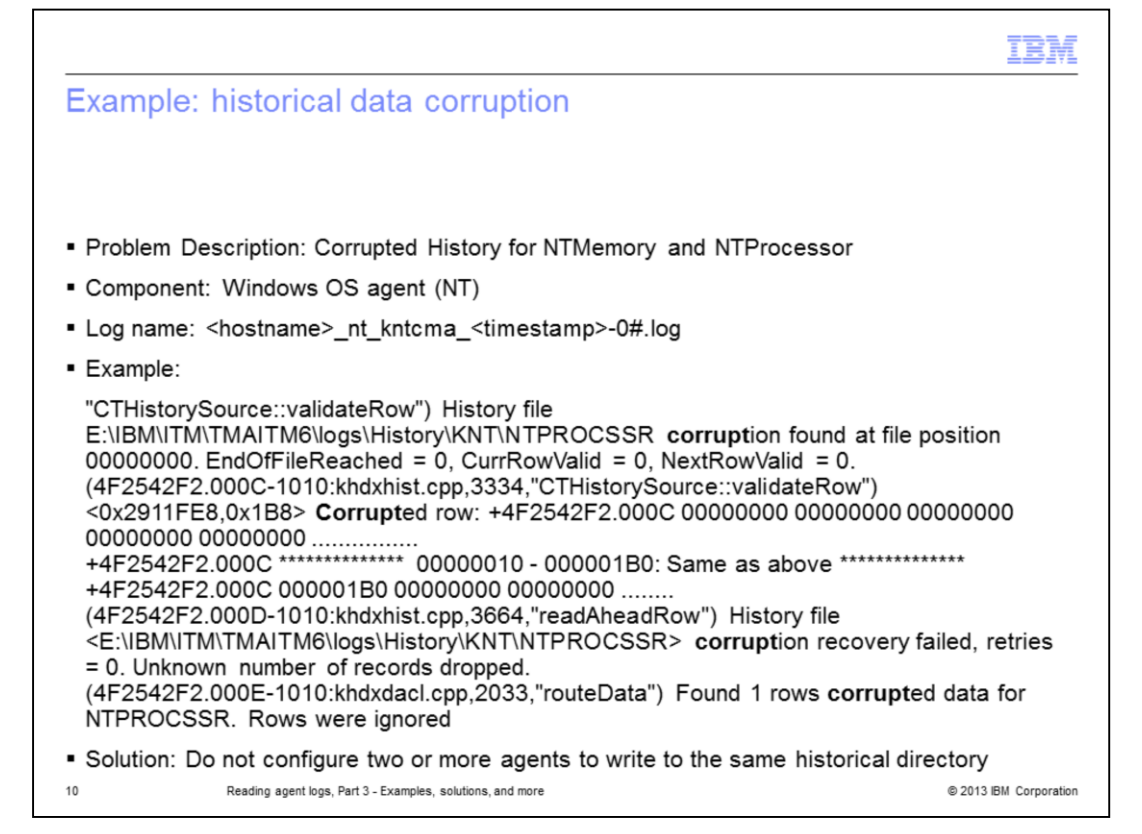

In this example, the keyword **corrupt** helps to identify a configuration problem where two agents are configured to write to the same historical directory. Do you see the word **corrupt** in the message? Notice the search is not case sensitive.

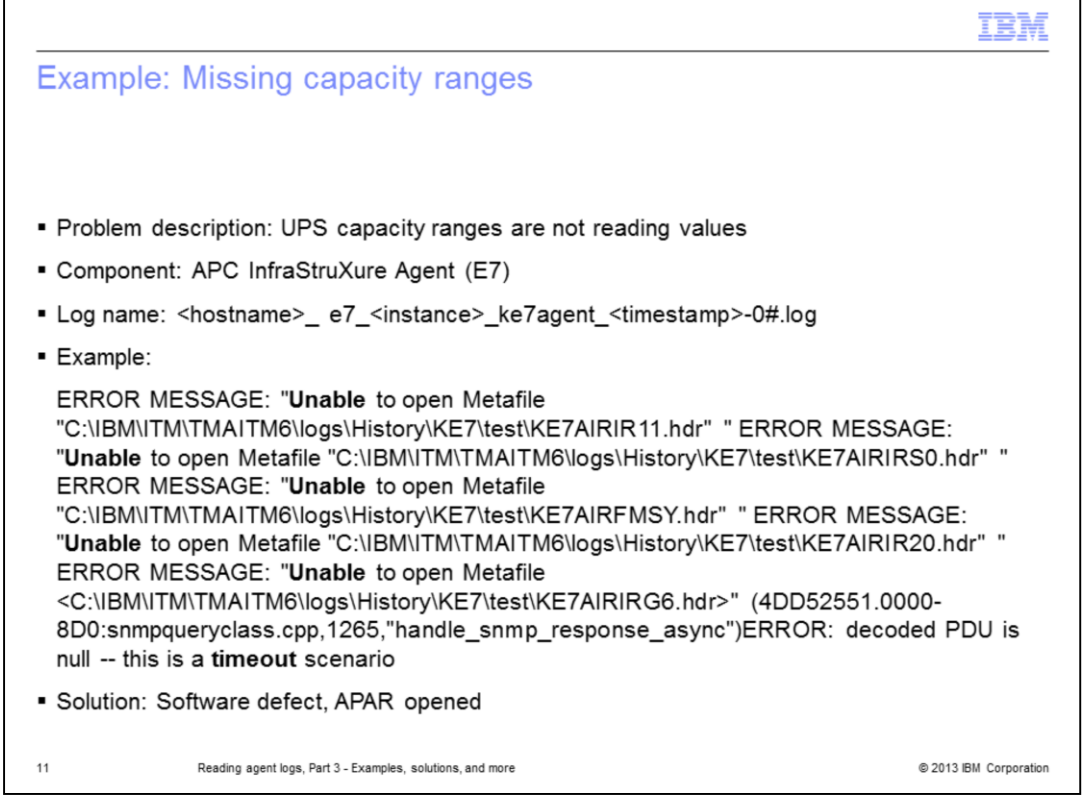

In this example, the keywords **unable** and **timeout** help to locate the cause of missing Tivoli Enterprise Portal information from the E7 agent.

This PMR was caused by a software defect and an APAR lead to a change that corrected a problem with the agent code.

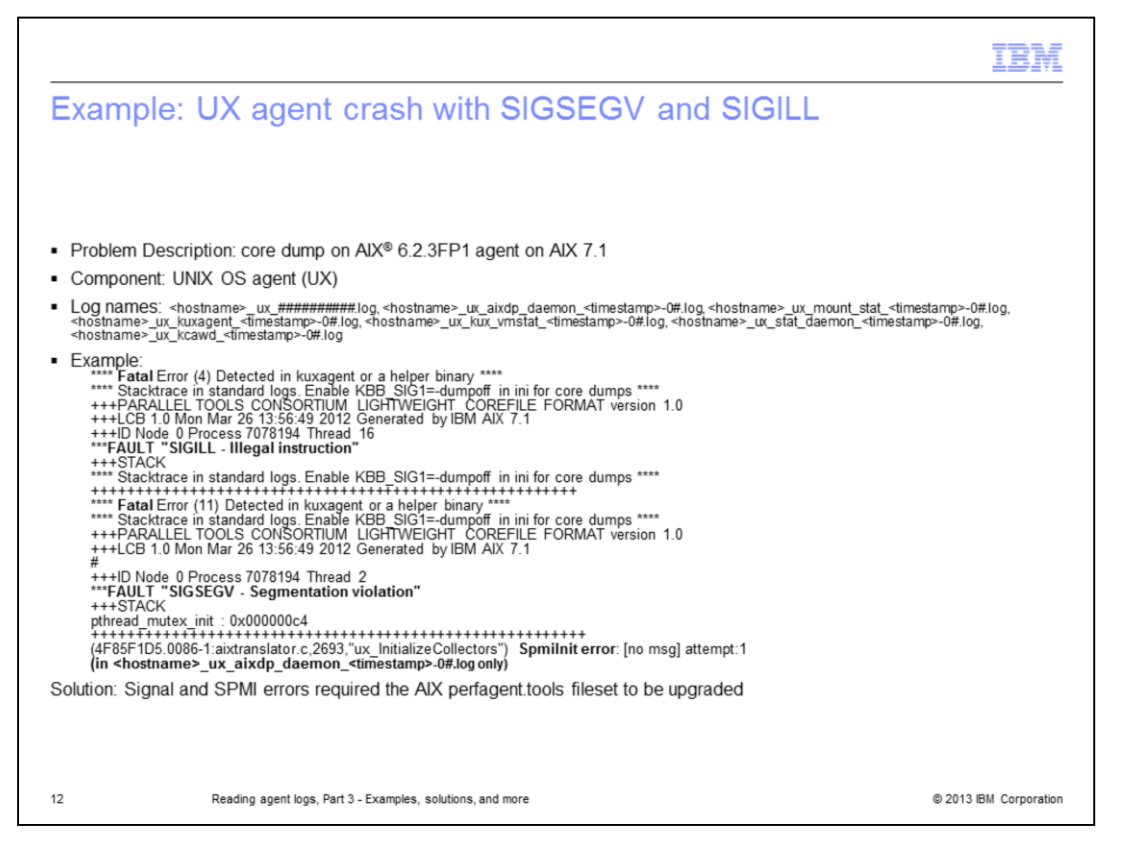

In this example, you can see how the keywords **fatal** and **fault** along with the SIGSEGV and SIGILL signal errors are in the various logs shown. This information indicates the need to upgrade the AIX **perfagent.tools** fileset.

Notice how the errors are present in the agent logs listed.

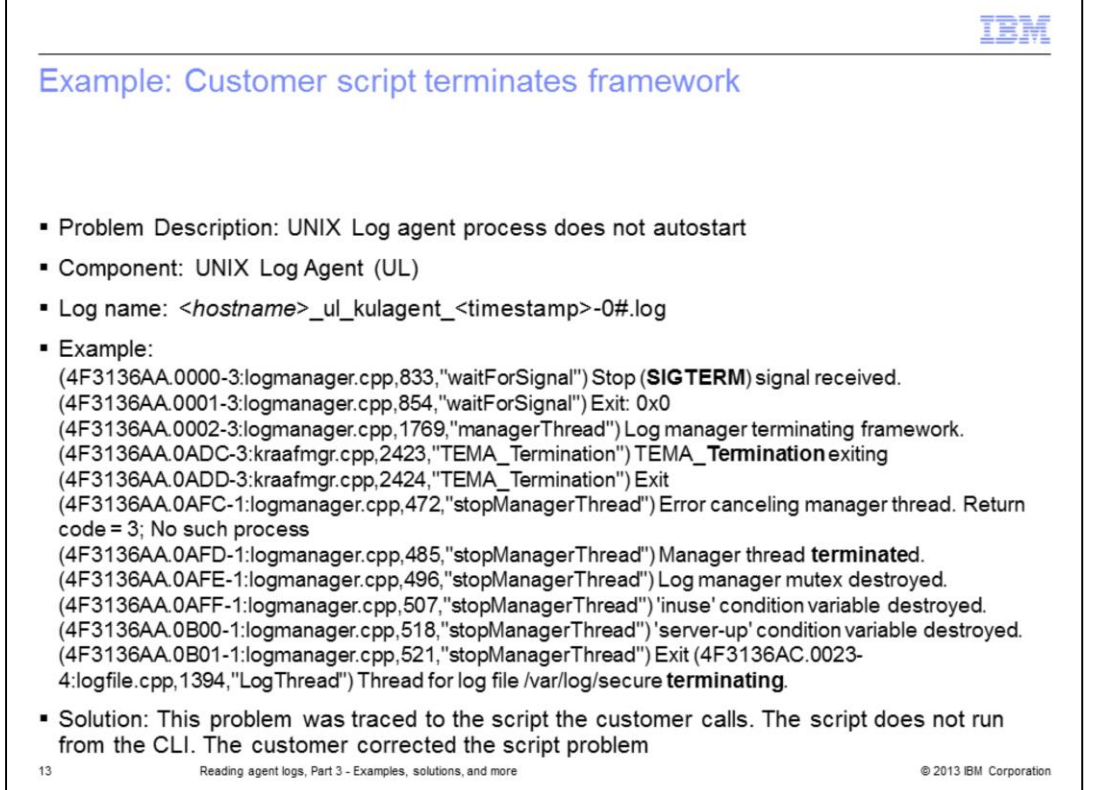

This example shows how the keyword **terminat** without the letter "e" can be used to detect the words **Termination, terminated**, and **terminating**.

Often Tivoli Monitoring agent logs detect problems that do not have an agent problem as the root cause.

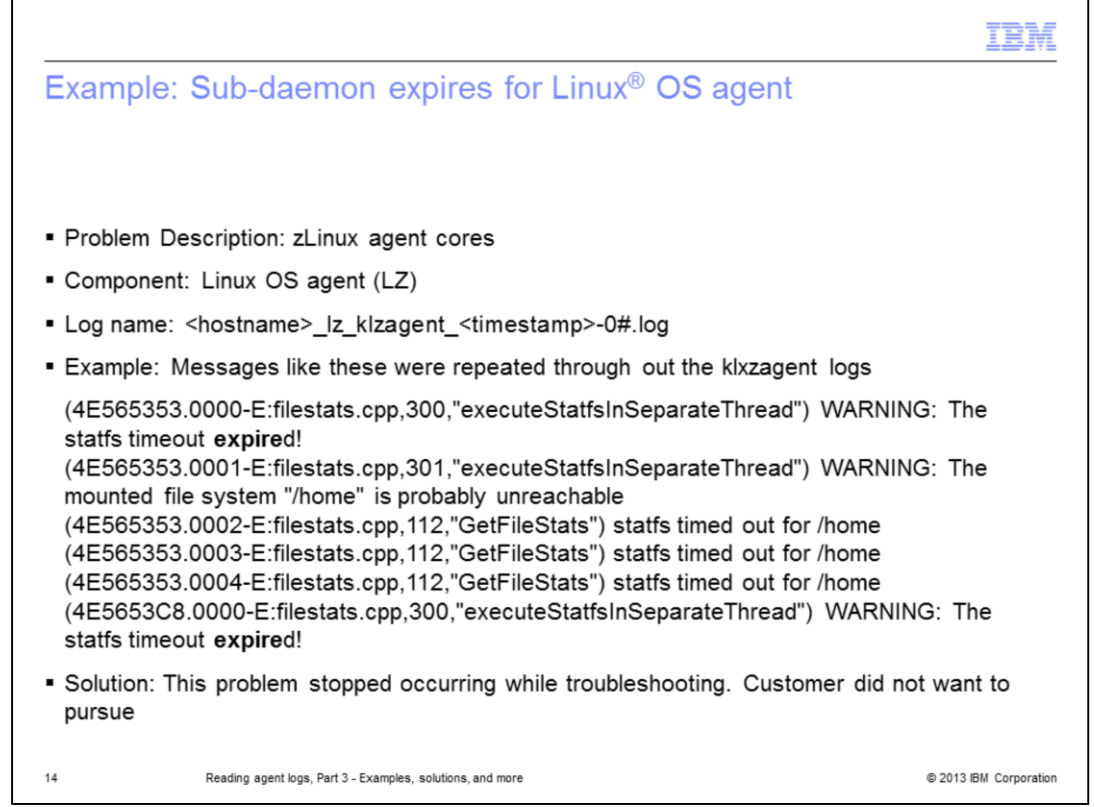

In this example, the keyword **expire** helps to detect a timed out message. When you search for **expire**, you also find the word **expired**.

Occasionally you can use the agent logs to identify errors that, for whatever reason, the customer chooses to not pursue.

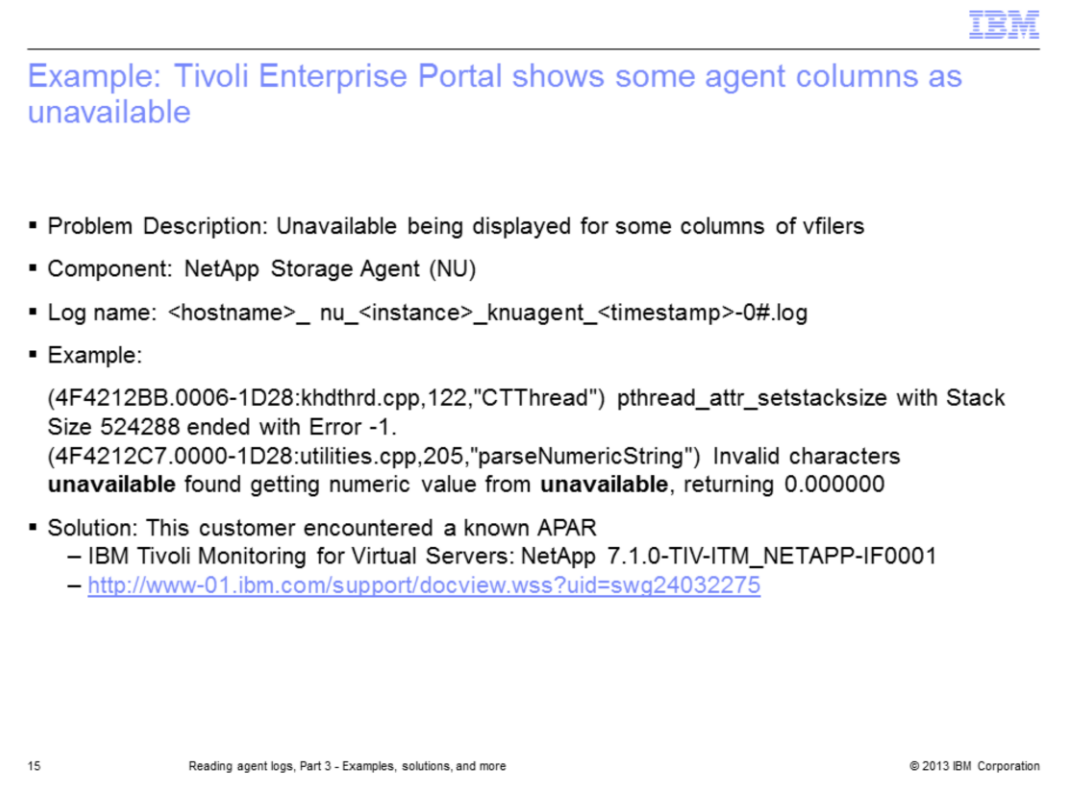

Here the keyword **unavailable** points to a known APAR.

In this example, the error reported by the customer, the search word that is used to locate the problem, and solution all contained the word **unavailable**.

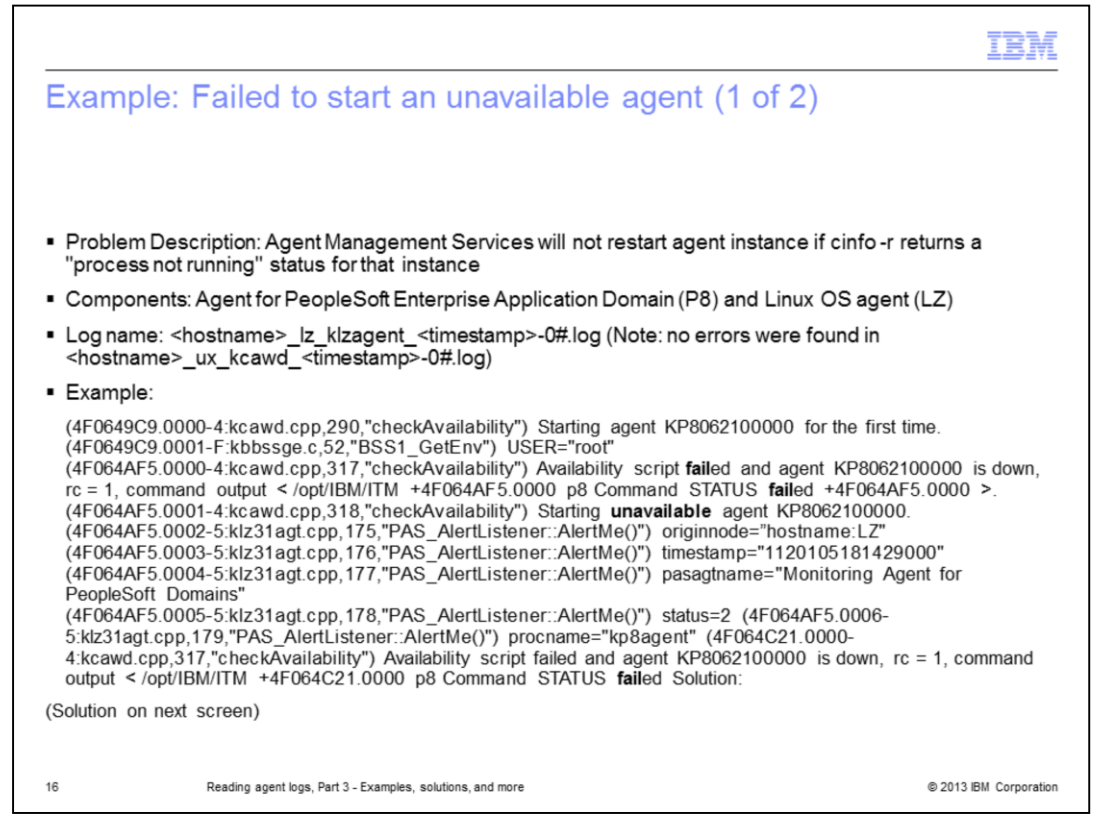

In this example, the keywords **unavailable** and **fail** help to identify an inconsistency in the code where the agent cannot be restarted even though the log indicates that the agent is stopped.

This example continues on the next screen with the example messages repeated and the solution.

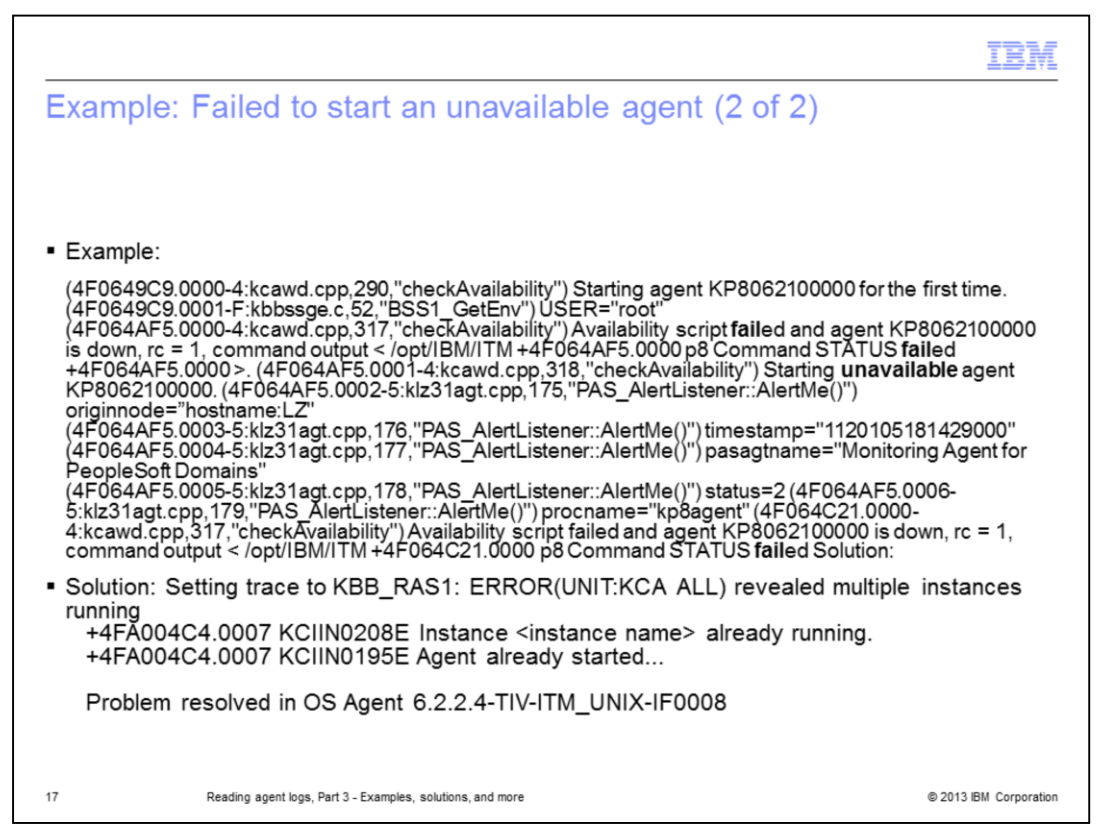

In this example, the support staff requested more tracing and then could detect the problem.

The errors near the beginning of the example, indicate a need to increase the trace level to **KBB\_RAS1: ERROR(UNIT:KCA ALL)**.

This new trace revealed multiple agent instances are running concurrently.

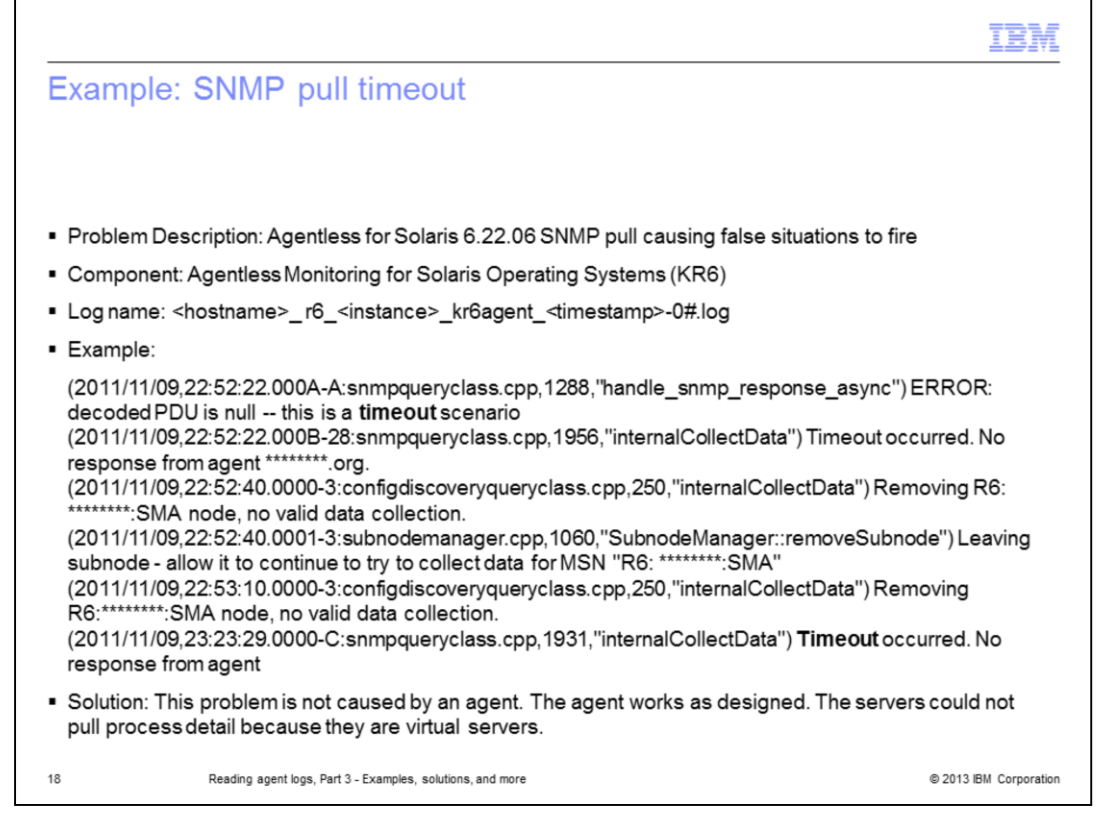

Here you can see the keyword **timeout** is used to identify a problem with the way a customer uses Agentless Monitoring for Solaris.

In this PMR, the agent works as designed.

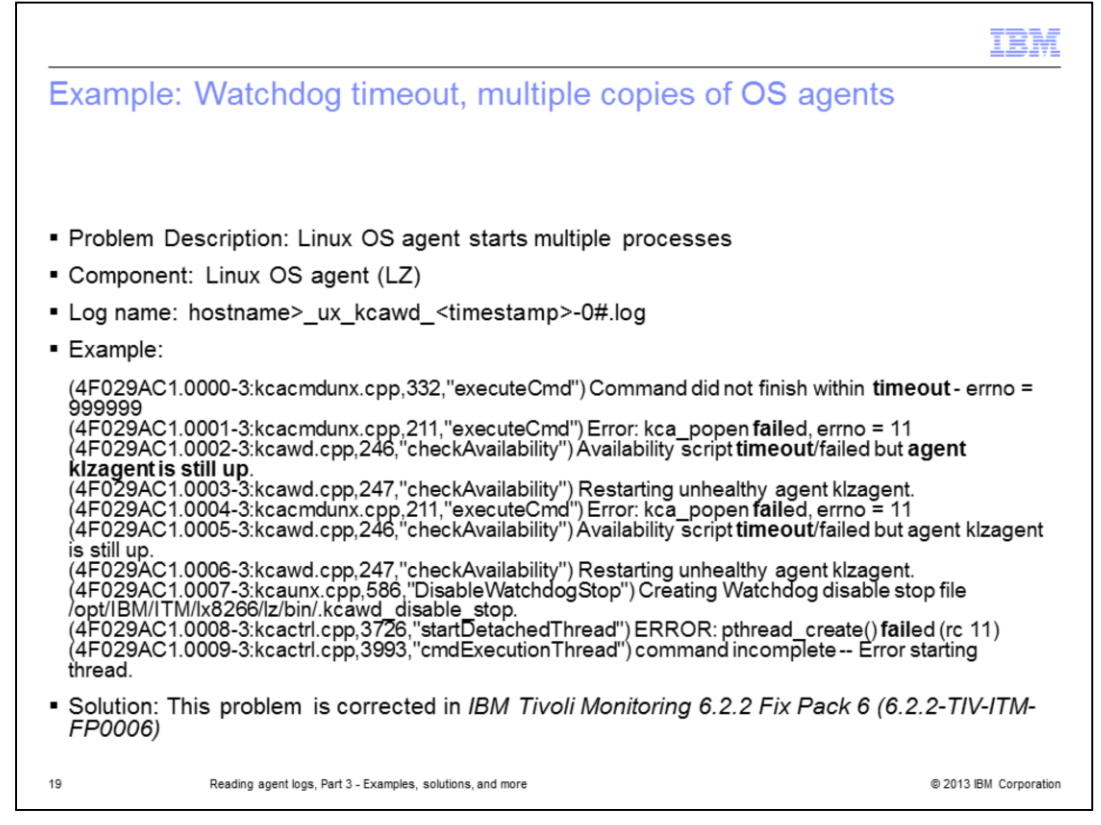

The keywords **timeout** and **fail** help to identify a Proxy Agent Services (watchdog) problem that started multiple copies of the Linux OS agent.

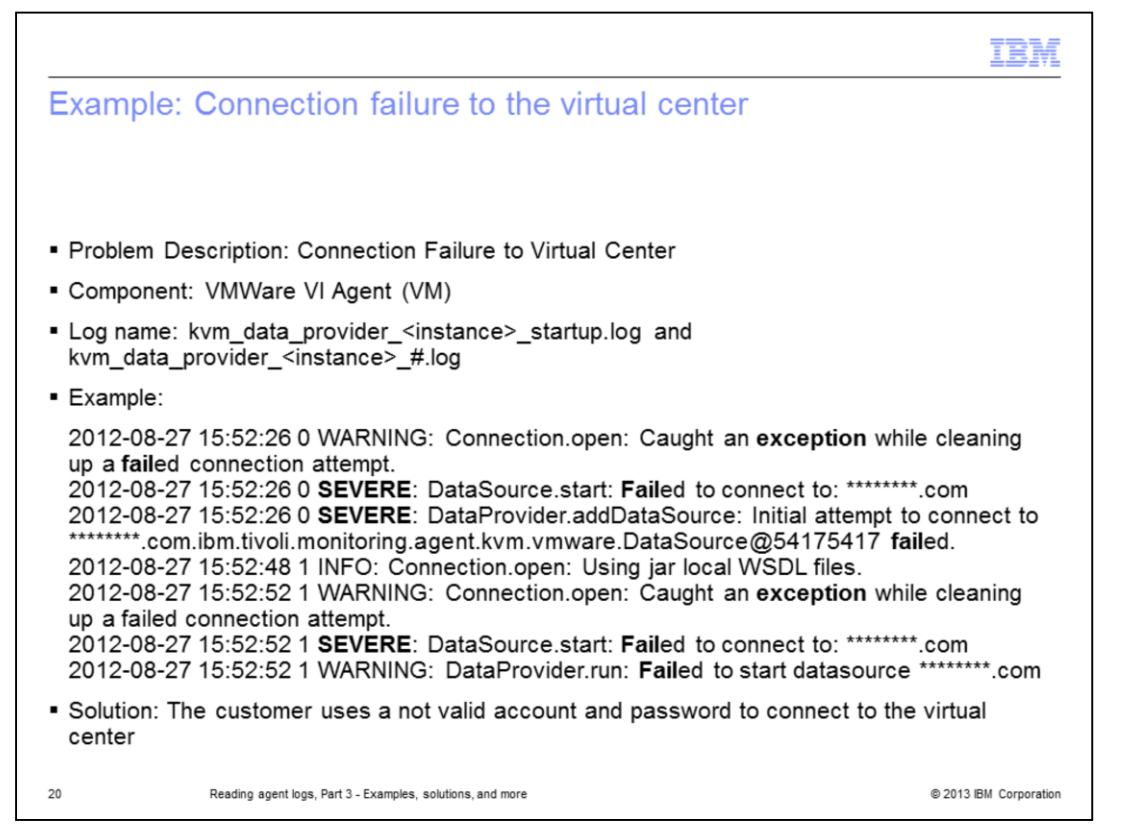

This slide shows how the keywords **exception**, **severe**, and **fail** helped to locate a not valid account and password problem that the customer used to access their virtual center.

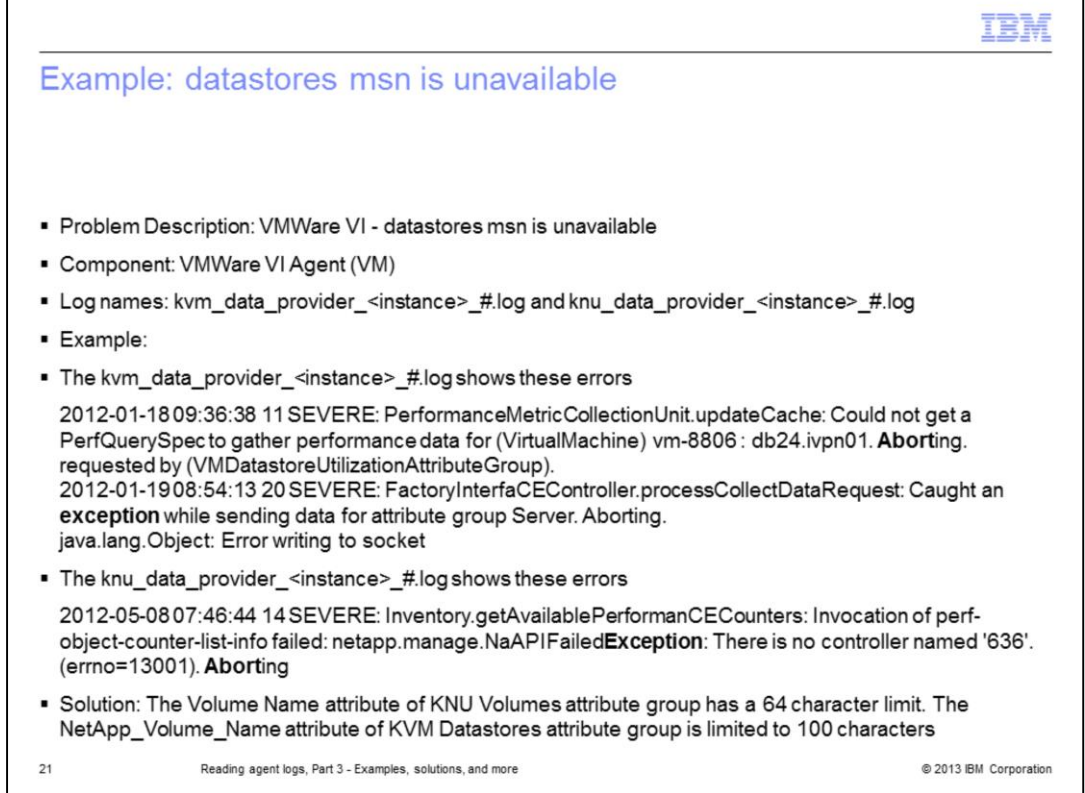

The keywords **abort** and **exception** help to identify a software limitation that keeps the agent information from displaying in the Tivoli Enterprise Portal.

To resolve this PMR, IBM created a technote to make resolving this problem easier for someone who finds it.

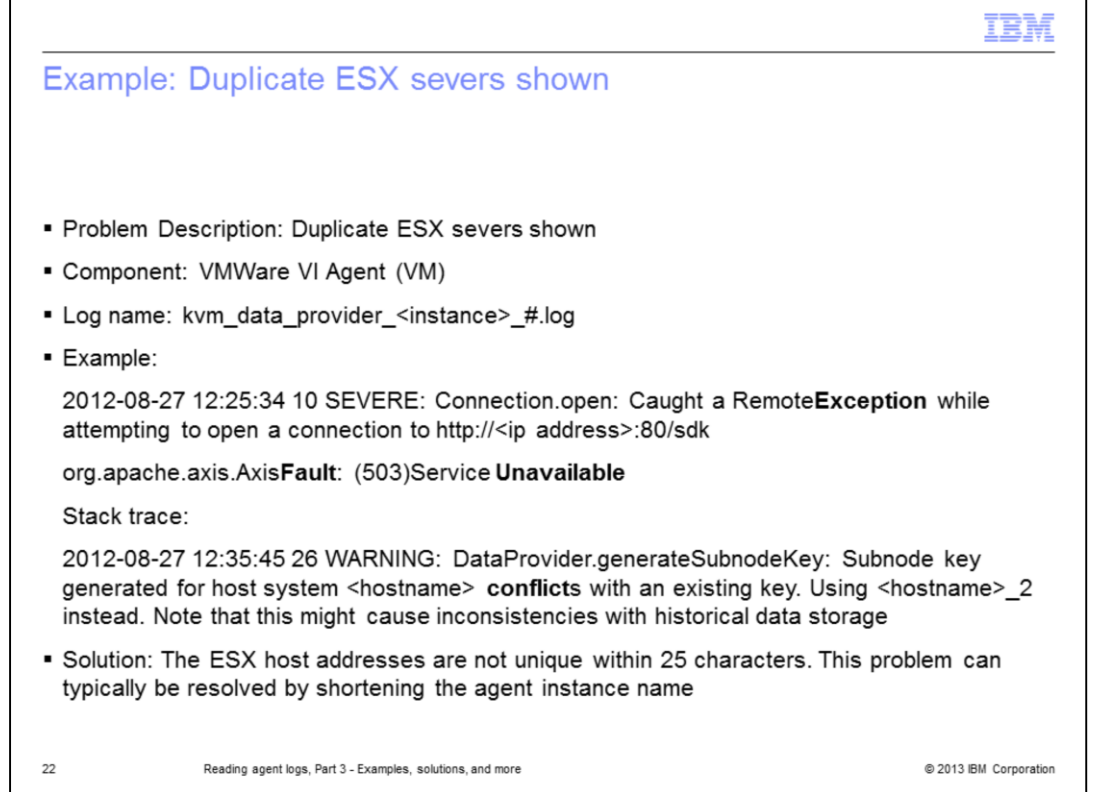

Here is an example of how the keywords **exception**, **unavailable**, **fault**, and **conflict** are used to identify a configuration limitation.

In this example, the ESX host addresses are not unique within 25 characters.

This problem can typically be resolved by shortening the agent instance name.

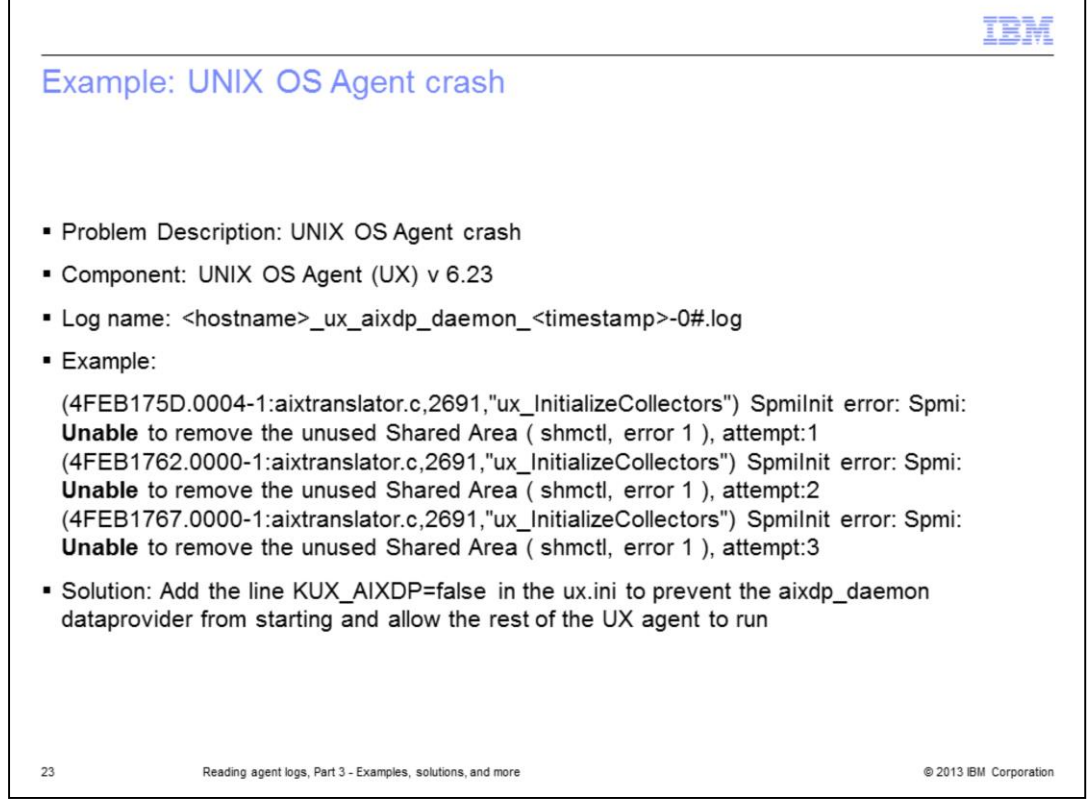

This error repeats itself multiple times in the log shown. The keyword **unable** helps to locate problem.

To work around the problem, add the line **KUX\_AIXDP=false** in the **ux.ini** file to prevent the **aixdp\_daemon** dataprovider from starting and allow the rest of the UX agent to run properly.

This problem was resolved in 6.2.3-TIV-ITM-FP0002.

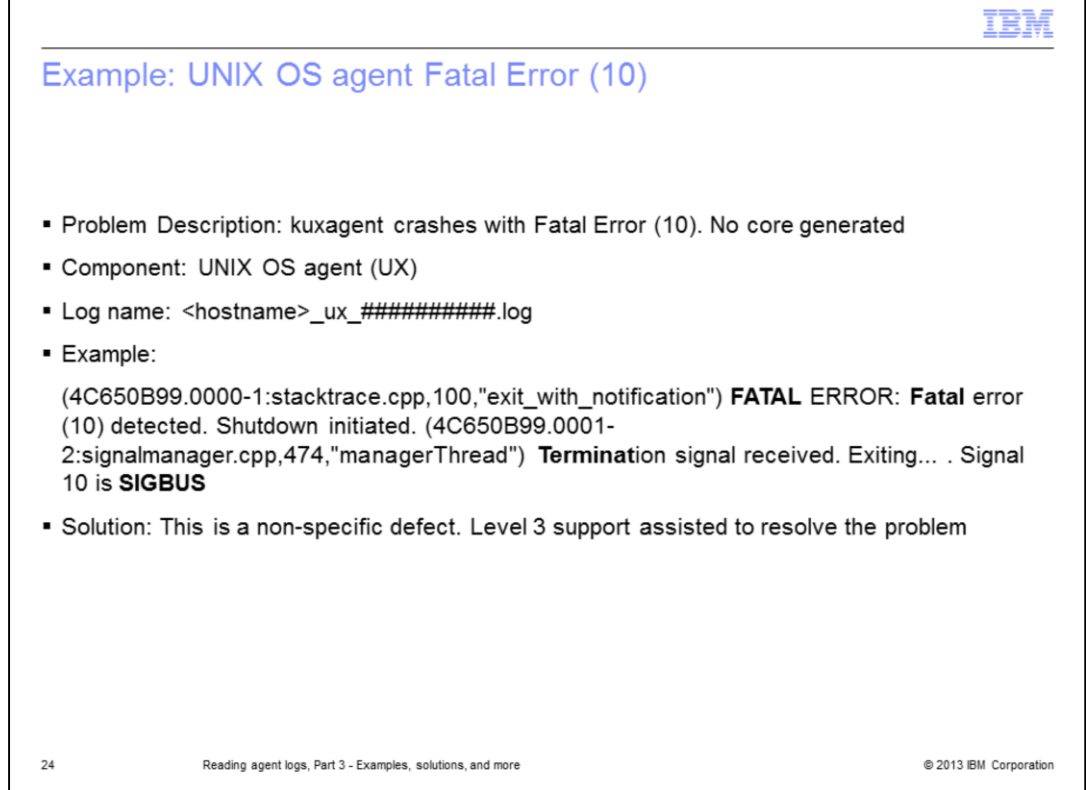

The keywords **fatal**, **sigbus**, and **terminat** without the letter "e" are used to locate a problem.

The problem resolution is to upgrade an older agent.

Г

٦

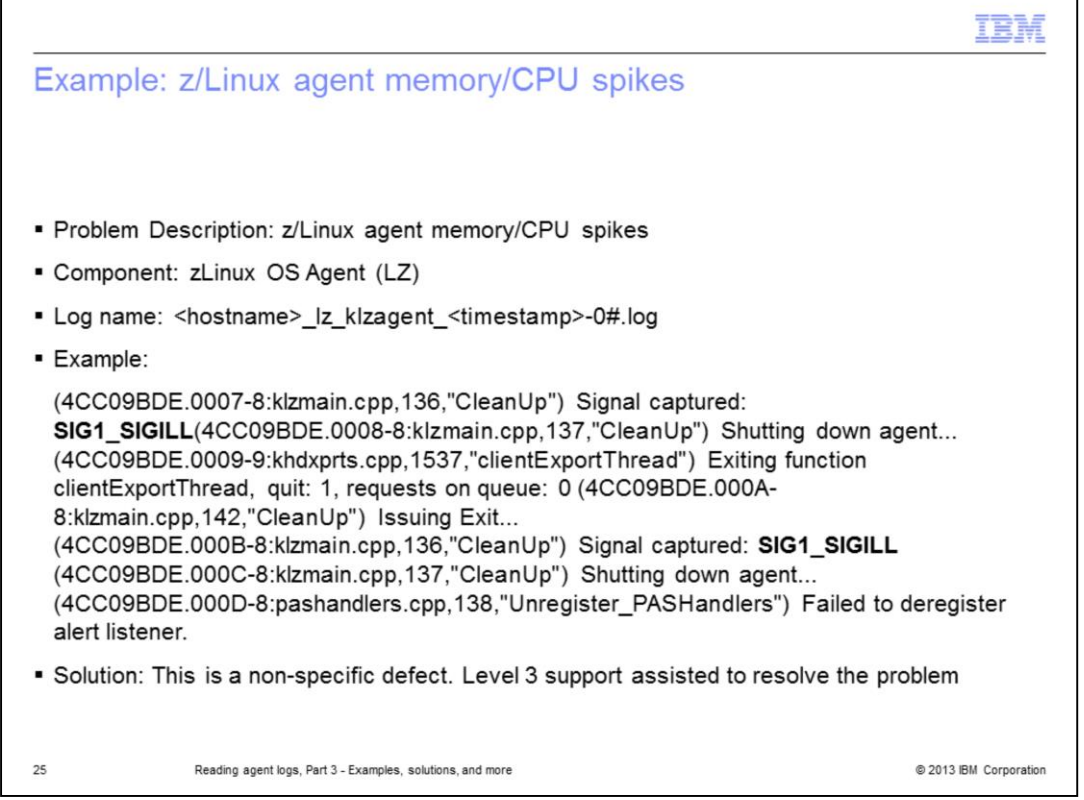

In this example, the signal error message **SIG1\_SIGILL** helps to identify the cause of intermittent CPU spike and memory problems.

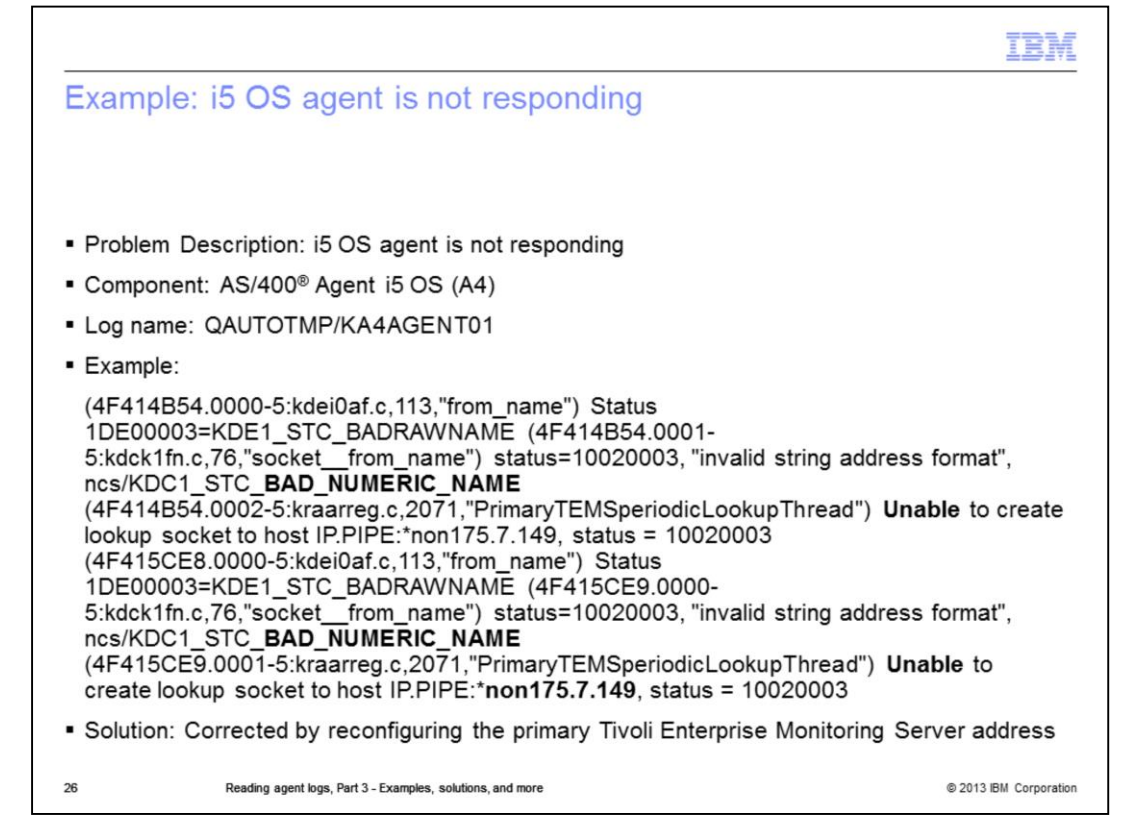

In this example, the keyword **unable** helps to identify extraneous characters in the IP address that is used to configure the agent to communicate with its Tivoli Enterprise Monitoring Server.

To resolve the problem, reconfiguring primary Tivoli Enterprise Monitoring Server address.

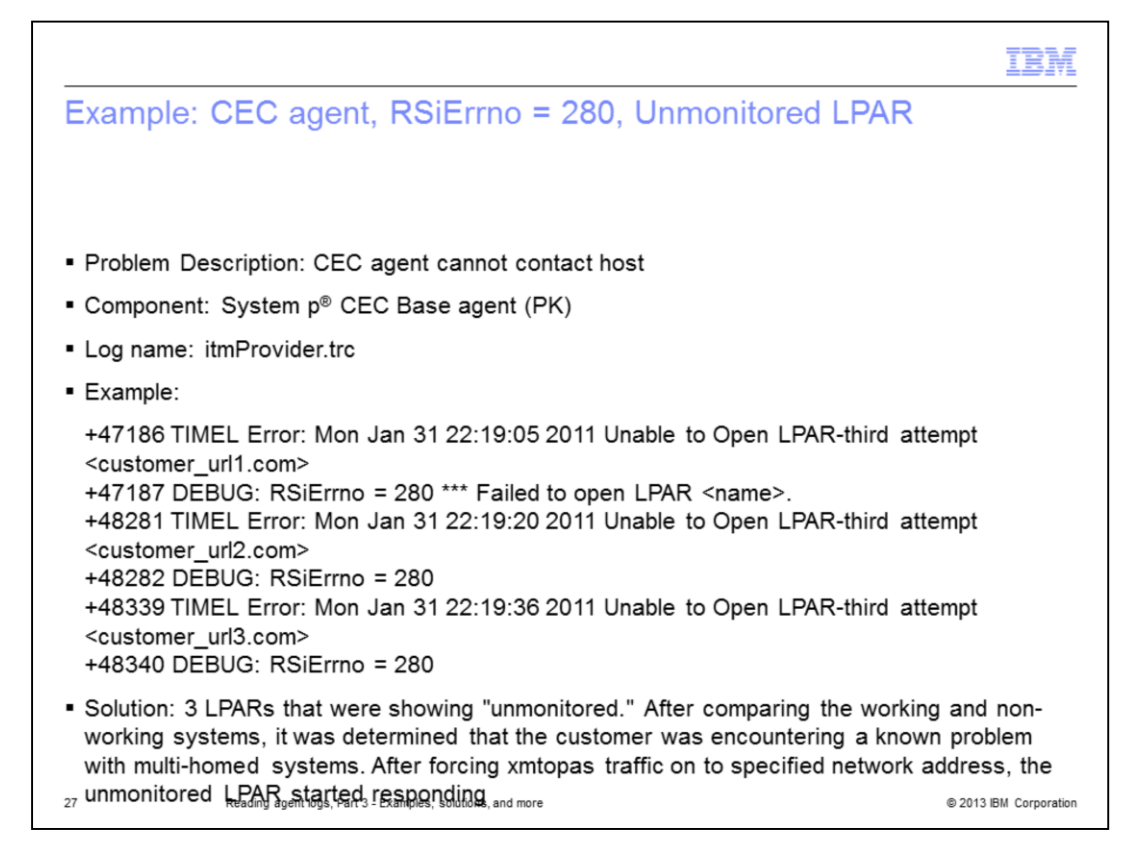

Here you can see how the keywords **fail** and **unable** are used to locate **RSiErrno=280** messages.

RSiErrno=280 implies that the CEC agent attempted communicating with the LPAR, but did not receive a response.

After the CEC agent gets a list of LPAR from the HMC, it attempts to communicate with each of the LPAR to get metrics from the individual LPAR.

Because the CEC agent communicates through the RSi protocol, the UDP port 2279 must be open in both directions.

The first step is to make an RsiOpen call to the end LPAR.

If the RsiOpen call does not succeed or if the LPAR at the other end fails to respond, the LPAR is marked as **unmonitored**.

Recommendation: Scan System p logs for **RSiErrno = 280** and **RSiErrno = 288** messages.

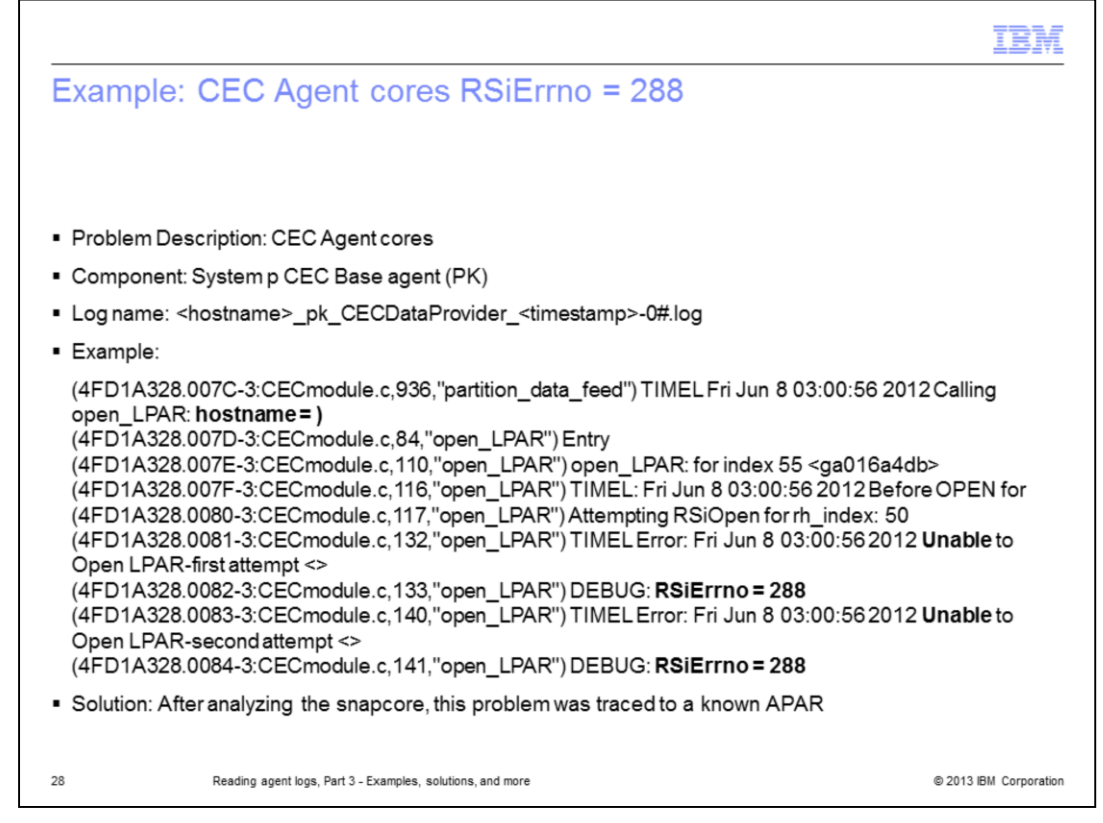

The keyword **unable** in this example helps to locate RSiErrno=288.

RSiErrno=288 indicates a wrong parameter that is passed.

Notice that the full hostname is missing. You can see in the in the second line of the example **hostname = )**. The blank indicates there is no name.

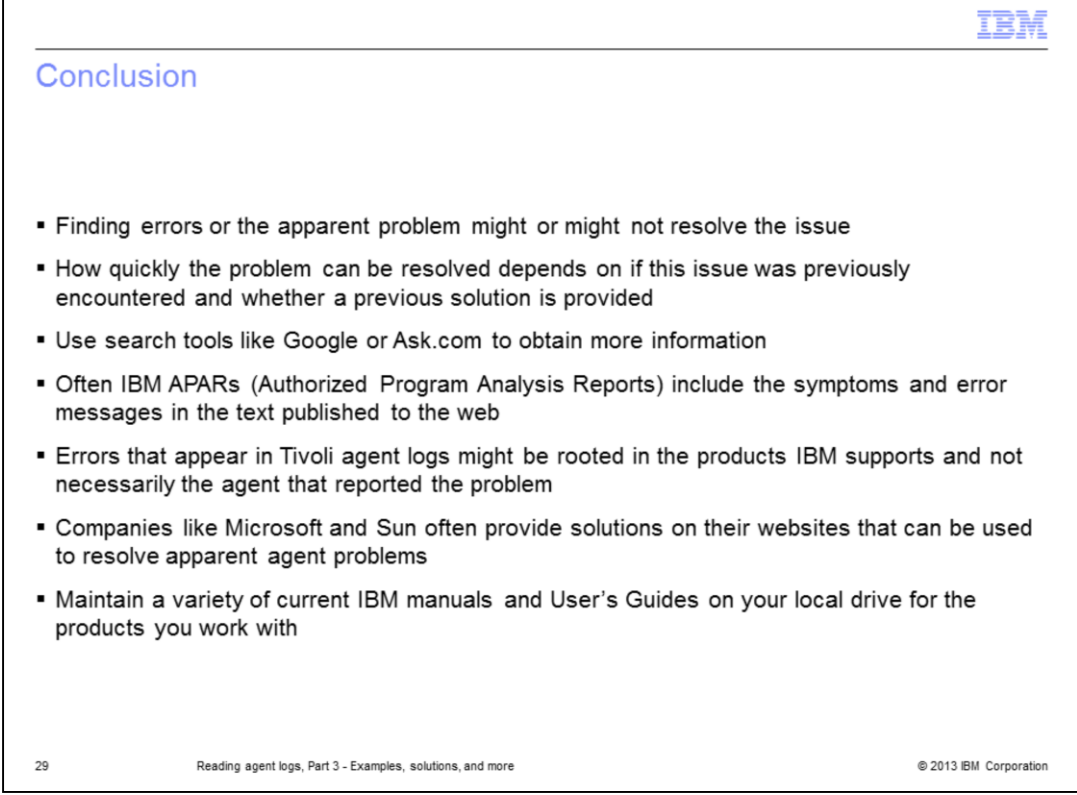

Finding errors or the apparent problem might or might not resolve the issue.

How quickly the problem can be resolved depends on whether this issue was previously encountered and whether a previous solution is provided.

After you review the log files and find potential errors, symptoms, and messages, you can use search tools like Google or Bing to obtain more information.

Google provides a surprising number of matches that point to IBM Developer Works and other vendor forums where problems are reported and solved.

Google also helps cross-reference problems. Some errors that are associated with Tivoli agents might be rooted in the products that the agents monitor, not necessarily the agent that reported the problem.

Companies like Microsoft and Sun often provide solutions on their websites that you can use to resolve an apparent agent problem.

Finally, it always helps to have a wide variety of current IBM manuals and User Guides available on your local drive for the products you work with.

The search capabilities that are provided locally by Adobe Reader can be superior to any web-based tool for reading PDF files.

IBM support is always willing and able to help resolve your problems.

These presentations are intended to provide the customer with insights into the inner workings of our products and to help reduce the time required to resolve some of the

problems you may encounter.

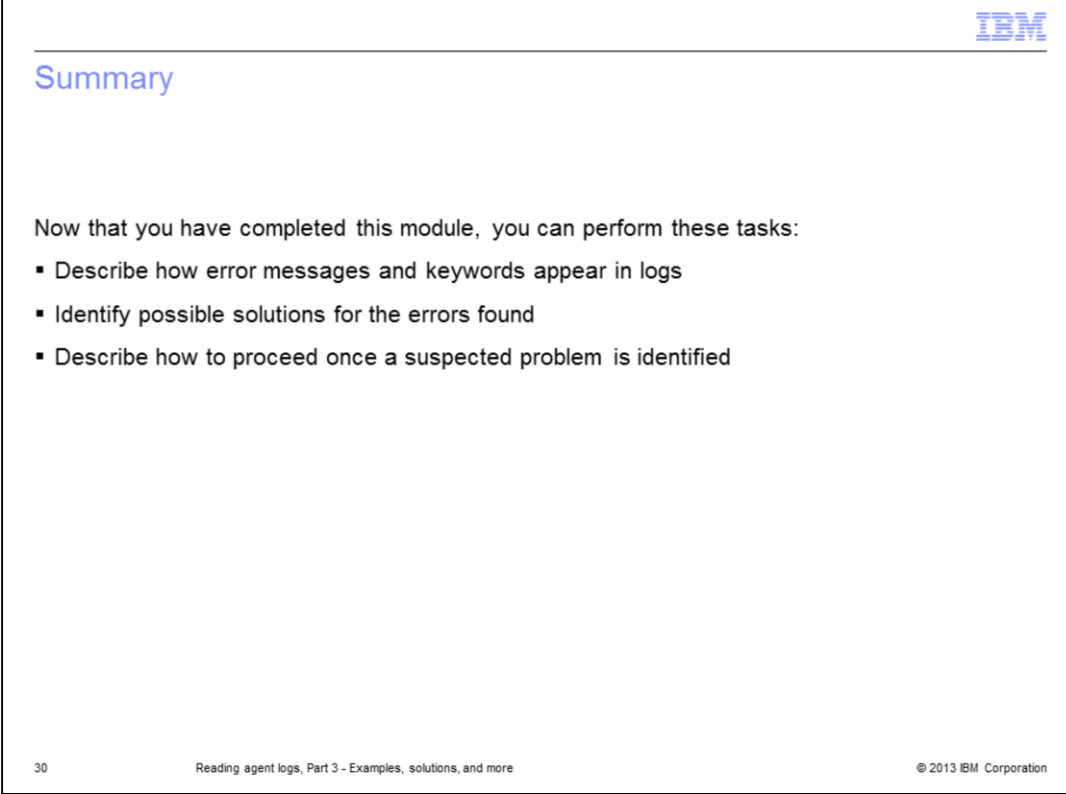

Now that you completed this module, you can perform these tasks:

- Describe how error messages and keywords appear in logs
- Identify possible solutions for the errors found
- Describe how to proceed once a suspected problem is identified

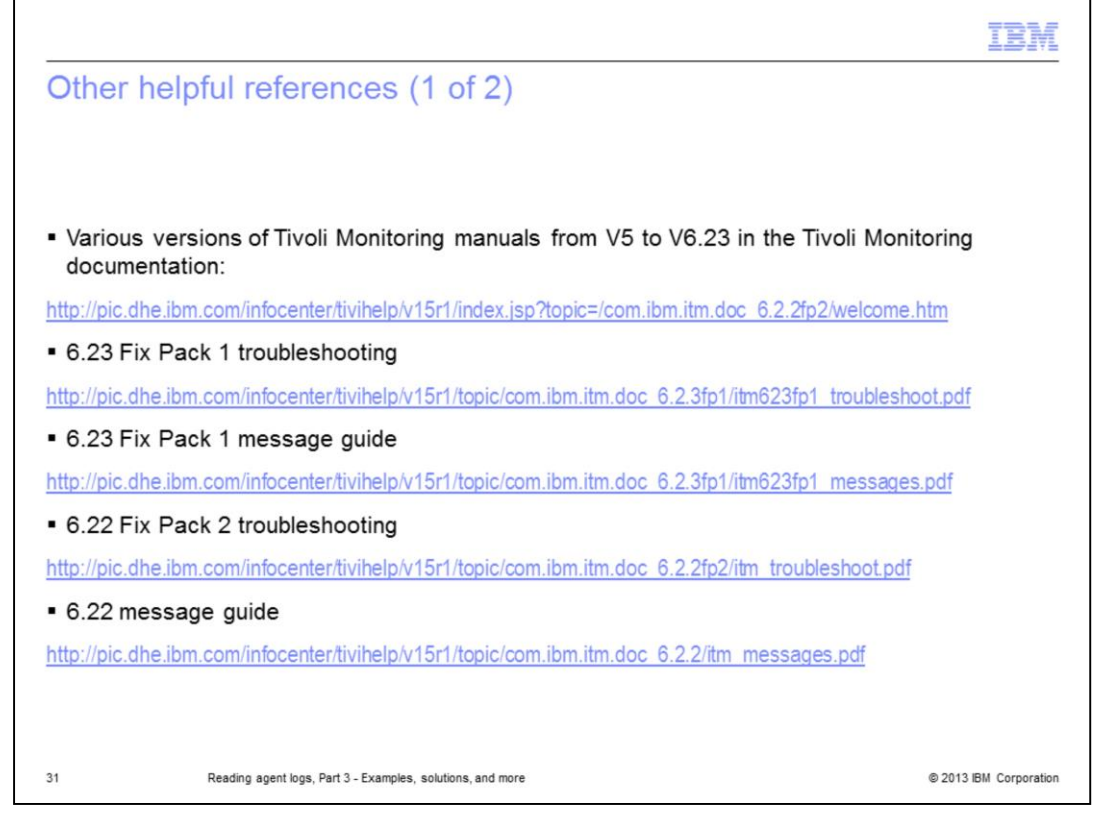

This first reference page contains IBM links to helpful websites and PDF files.

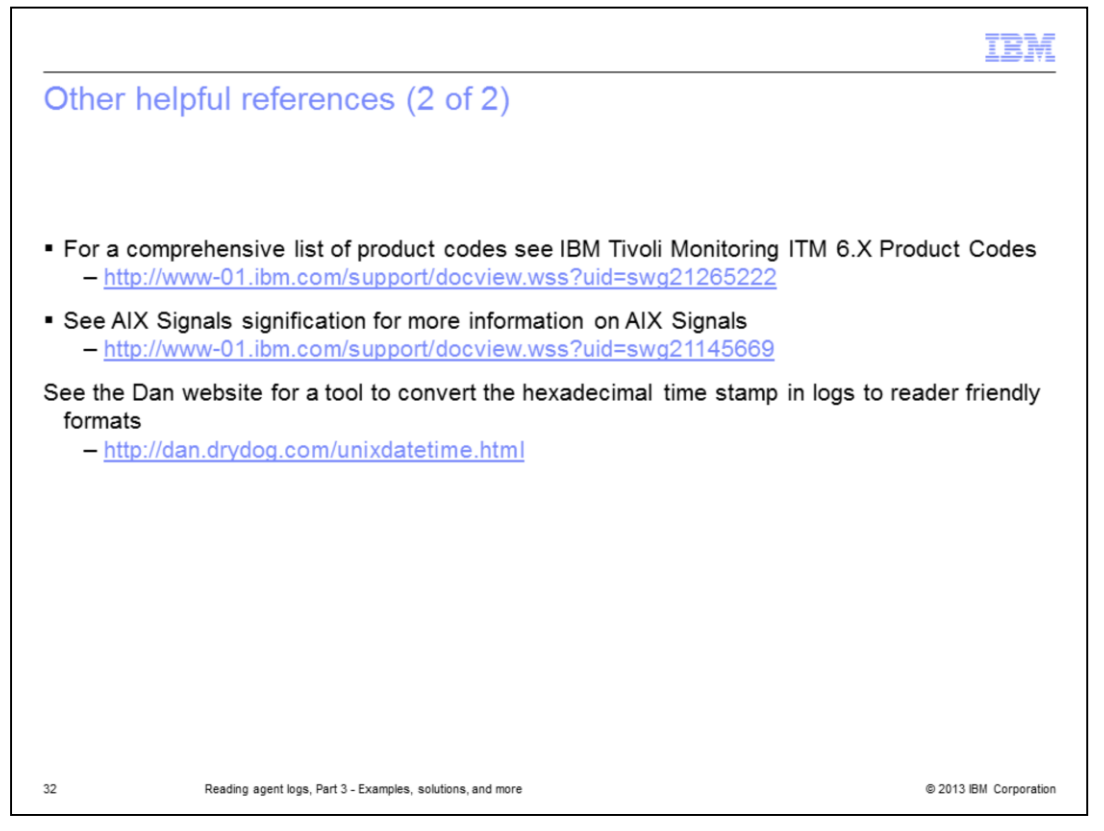

This second reference page contains IBM links to helpful websites and two links to non IBM websites.

## Trademarks, disclaimer, and copyright information

IBM, the IBM logo, ibm.com, AIX, AIX 6, AS/400, System p, and Tivoli are trademarks or registered trademarks of International Business Machines Corp., registered in many jurisdictions worldwide. Other product and service names might be trademarks of IBM or other companies. A current list of other IBM trademarks is available on the web at "Copyright and trademark i

Linux is a registered trademark of Linus Torvalds in the United States, other countries, or both.

Microsoft, Windows, and the Windows logo are registered trademarks of Microsoft Corporation in the United States, other countries, or both.

UNIX is a registered trademark of The Open Group in the United States and other countries.

Other company, product, or service names may be trademarks or service marks of others.

THE INFORMATION CONTAINED IN THIS PRESENTATION IS PROVIDED FOR INFORMATIONAL PURPOSES ONLY. WHILE EFFORTS WERE MADE TO VERIFY THE COMPLETENESS AND ACCURACY OF THE INFORMATION CONTAINED IN THIS PRESENTATION, IT IS PROVIDED "AS IS" WITHOUT WARRANTY OF ANY KIND, EXPRESS OR IMPLIED. IN ADDITION, THIS INFORMATION IS BASED ON IBM'S CURRENT PRODUCT PLANS AND STRATEGY, WHICH ARE SUBJECT TO CHANGE BY IBM WITHOUT NOTICE. IBM SHALL NOT BE RESPONSIBLE FOR ANY DAMAGES ARISING OUT OF THE USE OF, OR OTHERWISE RELATED TO, THIS PRESENTATION OR ANY OTHER DOCUMENTATION. REPRESENTATIONS FROM IBM (OR ITS SUPPLIERS OR LICENSORS), OR ALTERING THE TERMS AND CONDITIONS OF ANY AGREEMENT OR LICENSE GOVERNING THE USE OF IBM PRODUCTS OR SOFTWARE.

© Copyright International Business Machines Corporation 2013. All rights reserved.

@ 2013 IBM Corporation

IE M